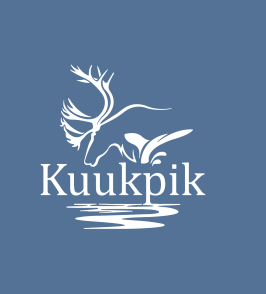

 $\mathsf{I}$ 

 $\mathbf{I}$ 

# List of Door Prizes

2020 Annual Meeting of Shareholders

# **Grand Prize**: \$5,000.00

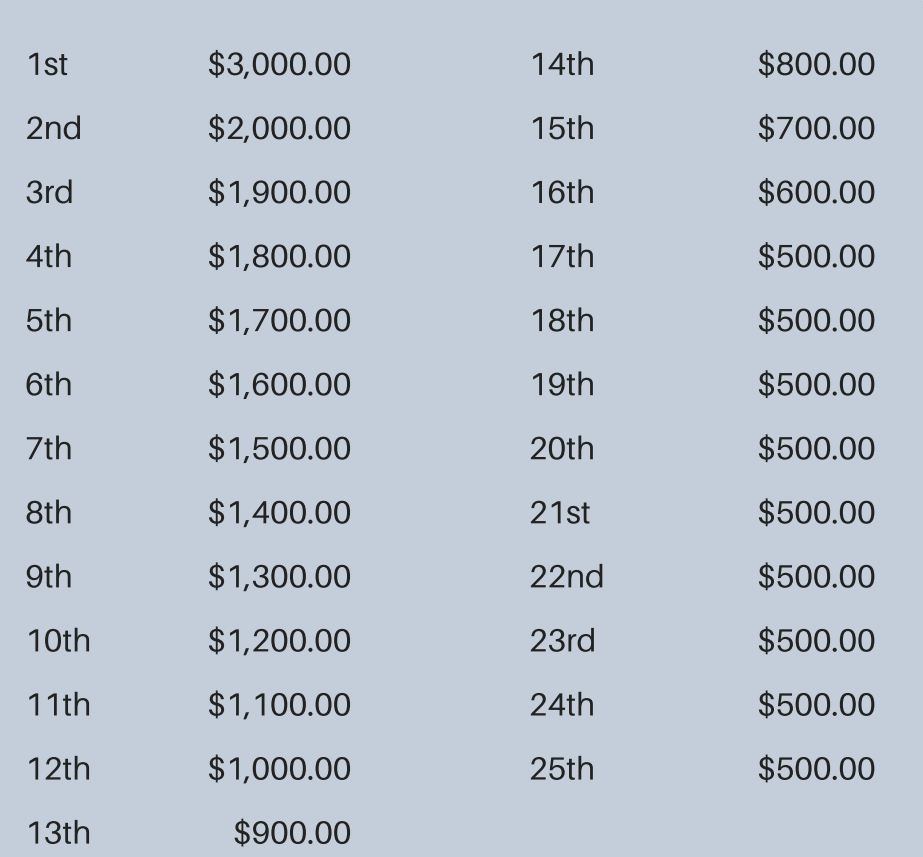

# **Early Bird Voting**

\*Ten (10) \$200.00 early bird door prizes. **Early Bird Deadline**: Noon on June 12, 2020

\*Early bird door prize recipients are also eligible for door prizes at the Annual Meeting.

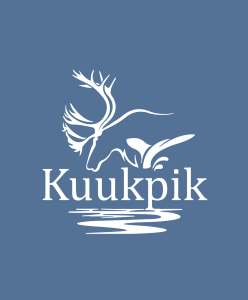

# 2020 Annual Meeting of Shareholders **GoTo**Webinar INSTRUCTIONS

# Live Stream

### 1. Register

#### To join the **2020 Annual Meeting of**

**Shareholders** webinar, you must register to live stream the event on your computer, tablet or smartphone. You can do this ahead of time or right before joining.

**Visit the registration link** below to open the registration page.

### tinyurl.com/kuukpikcorp

**Enter your contact information** and fill out any other required fields, then click **REGISTER**.

Once you've successfully registered, you'll see a confirmation page.

## 2. Join Webinar

Once you've registered, you will receive a confirmation email that includes information on how to join the meeting. When the annual meeting webinar is about to begin, you can use that information to gain access. You may be prompted to download and install the GoToWebinar application. (If on a smart phone or tablet, you will be prompted to download the GoToWebinar app. The application is free to use.)

#### **When it's time, you can join in either of the following ways**:

- **Join link** Click the **JOIN WEBINAR** button in your confirmation email to be instantly launched into a session in the GoToWebinar application.
- **Webinar ID** If you don't have your join link, go to www.gotomeeting.com/webinar/joinwebinar and enter your email address and the following 9-digit webinar ID:

### 846-704-035

#### 3. Set up Audio

Once you've been launched into the Annual Meeting session, you will be prompted to set up your audio.

#### **To use your computer's microphone and speakers:**

- Click **COMPUTER AUDIO**.
- Use the drop-down menus to select the desired audio devices.
- Click **CONTINUE**.

#### **To use your telephone for audio**:

- Click **PHONE CALL.**
- Dial the phone number as shown in your confirmation email and enter the codes when prompted.
- Click **CONTINUE**.

## 4. Watch Annual Meeting

Once you've finished setting up. your audio, you're all set! Depending on whether the webinar has started yet, you'll see one of the following:

- If you see the message "The meeting will begin when the organizer arrives," then the meeting has not yet started broadcasting. You'll be able to hear the audio once the broadcast begins.
- If you see a new window open with the message "Waiting to view **2020 Annual Meeting of Shareholders** screen," then the webinar has officially begun and any visual content should appear shortly. You should be able to hear the audio at this point.

# Audio ONLY

If you prefer to dial in for an **audio-only meeting**, no registration is required.

- Dial: 1 (213) 929-4221 **OR** 1 (877) 568-4108 1.
- Enter the access code **363-634-221** followed by the **#** 2.
- 3. Press # (no pin required)

# Instructions for Voting by Proxy 2020 Annual Meeting of Shareholders Kuukpik Corporation

# 2 Ways to Vote

# **Option 1: On Paper**

Received by noon on June 20, 2020 Completed proxy ballots can be mailed, faxed, or emailed.

# **Option 2: Online**

Before noon on June 20, 2020 See pages 20 - 21 for detailed instructions about using kuukpikvote.com.

# **Early Bird Voting**

 $*$ Ten (10) \$200.00 early bird door prizes. **Early Bird Deadline**:

Noon on June 12, 2020  $*$ Early bird door prize recipients are also eligible for door prizes at the Annual Meeting.

# Proxy deadline: Noon, June 20, 2020

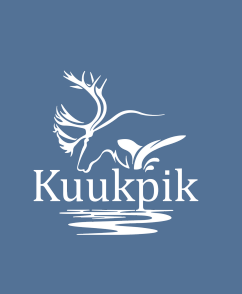

# 2020 Annual Meeting of Shareholders Instructions for Voting by Proxy

# Instructions for Voting by Proxy

There will be no in-person voting or registration at the meeting. Shareholders can vote using one of the options listed below. Proxies cannot be hand-delivered to the Corporation's offices or the Inspector of Election. Contact Josie Leavitt or Kimberly Gregory if you need assistance submitting your proxy.

> Nuiqsut Office (907) 480-6220

Anchorage Office Kimberly Gregory (907) 279-6220 kgregory@kuukpik.com

# **Option 1:** On paper by mail, fax or email

Shareholders may complete and sign the enclosed proxy and return it promptly in the envelope provided. Ballots can be returned in the following ways.

### **Mail**

Kohler, Schmitt & Hutchison, PC ATTN: Gary Corrick P.O. Box 70607 Fairbanks, AK 99707-0607

### **Fax**

(907) 456-6431

# **Email**

gcorrick@kshcpa.com

# Proxy deadline: Noon, June 20, 2020

# 2020 Annual Meeting of Shareholders Instructions for Voting by Proxy

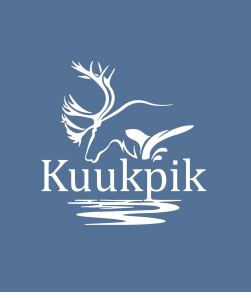

# **Option 2**: Online

As an alternative to mailing in a paper proxy ballot, you have the option to cast your proxy votes online. Online proxy voting is fast, convenient, and confidential. If you have questions about the online voting process or need additional information, please contact Josie Leavitt or Kimberly Gregory. Your online proxy must be submitted no later than **noon Alaska Time, Saturday, June 20, 2020**.

> Nuiqsut Office (907) 480-6220

Anchorage Office Kimberly Gregory (907) 279-6220 kgregory@kuukpik.com

# STEP 1: Login

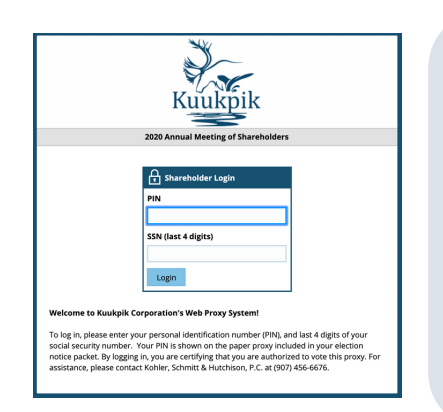

Visit **kuukpikvote.com** using your favorite web browser. At the login page, enter your confidential PIN (printed with your voter information at the top right of your proxy ballot, in your mailed proxy packet), along with the last 4 digits of your social security number\*. Then click the **LOGIN** button.

\*Custodians should use the last four digits of their own social security number. Non-shareholder custodians should use the last four-digits of their oldest minor's social security number.

# STEP 2: Election of Directors

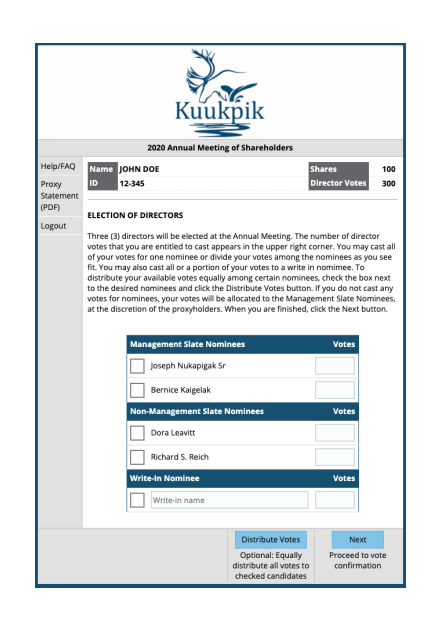

After logging in, The number of director votes that you are entitled to cast appears in the upper right corner. You may cast all of your votes for one nominee or divide your votes among the nominees as you see fit. You may also cast all or a portion of your votes to a write-in nominee. To distribute your available votes equally among certain nominees, check the box next to the desired nominees and click the **DISTRIBUTE VOTES** button. If you do not cast any votes for nominees, your votes will be allocated to the Management Slate Nominees, at the discretion of the proxy holders. When you are finished, click the **NEXT** button.

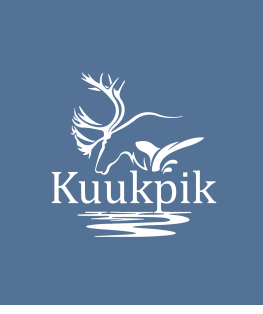

# 2020 Annual Meeting of Shareholders Instructions for Voting by Proxy

# STEP 3: Confirmation & Proxy Appointment

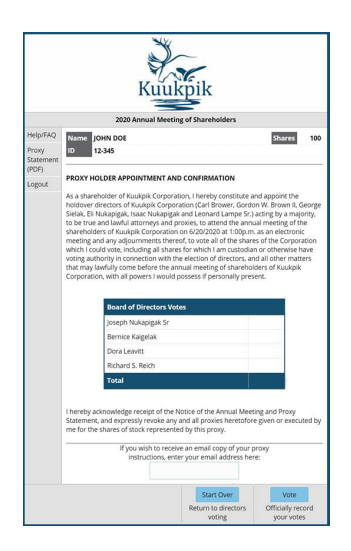

Review your vote choices here. If your votes are correct, click the **VOTE** button to officially submit your proxy. To get an email copy of your proxy, enter your email address in the box at the bottom of the page. To make changes to your vote selections, click **START OVER.**

# STEP 4: Thank you

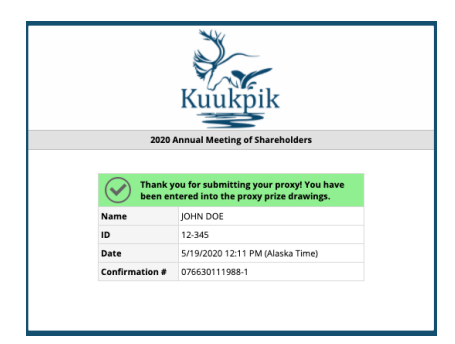

This page indicates that your proxy votes were successfully received by the Inspector of Election and ends the web proxy voting process. If you want to change your votes on your proxy later, you can revisit the website and vote again until the deadline. Only your latest submitted proxy will be counted.

### Kuukpik Corporation Nuiqsut Staff

Joseph Nukapigak, Sr., *President* Carl Brower, *Operations Manager* George Sielak, *Human Resources Manager* Nellie Kaigelak, *Assistant to the Board* P.O. Box 89187, Nuiqsut, AK 99789 Phone: (907) 480-6220 | Fax: (907) 480-6126 | www.kuukpik.com

Josephine Leavitt, *Shareholder Liaison*

Jerry Brower, *Payroll Clerk*

Annie Ahtuangaruak, *Receptionist*

Hazel Igtanloc, *Custodian*

### Kuukpik Corporation Anchorage Staff

582 East 36th Avenue, Ste. 600, Anchorage, AK 99503 Phone: (907) 279-6220 | Fax: (907) 279-6126 | www.kuukpik.com

Lanston Chinn, *Chief Executive Officer* Andrew Mack, *Chief Operations Officer* Dean Rampy, *Chief Financial Officer* Kevin Wotring, *Controller* Leonard Lampe, Sr., *Special Assistant* Kimberly Gregory, *Executive Assistant* Rikki Navarrette, *Executive Secretary / Building Manager* Andrea Irvin, *Bookkeeper*

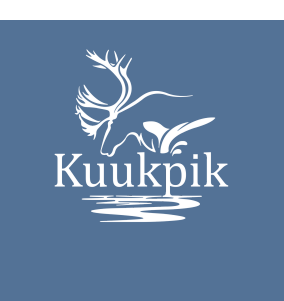